# **MANUAL DO USUÁRIO CONCEITOS E FUNCIONALIDADES**

**GUIA RÁPIDO CRÍTICA CONGELAMENTO INVENTÁRIO EMPENHO DE TROCAS**

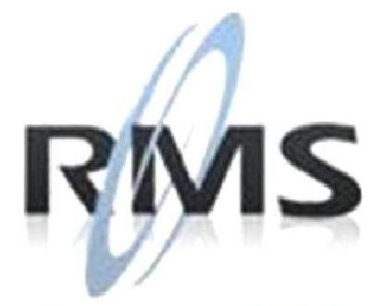

Uma empresa TOTVS

#### **RMS Software S.A. - Uma Empresa TOTVS Todos os direitos reservados.**

A RMS Software é a maior fornecedora nacional de software de gestão corporativa para o mercado de comércio e varejo.

Este documento contém informações conceituais, técnicas e telas do produto que são confidenciais, podendo ser utilizadas somente pelos clientes RMS no projeto de utilização do RMS/Retail.

A reprodução deste material, por qualquer meio, em todo ou em parte, sem a autorização prévia e por escrito da **RMS Software S.A.**, ou envio do mesmo a outras empresas terceirizadas não pertencentes ao grupo da RMS, sujeita o infrator aos termos da Lei número 6895 de 17/10/80 e as penalidades previstas nos artigos 184 e 185 do Código Penal.

Para solicitar a autorização de reprodução parcial ou total desde documento, ou ainda necessitar enviá-lo à outra empresa, é necessário enviar uma solicitação assinada e com firma reconhecida para o departamento de controle de manuais da RMS, que fica situado à Al. Rio Negro, 1084 – 16º andar, Alphaville, Barueri, São Paulo, ou se necessário o cliente poderá entrar em contato pelo Telefone (0xx11) 2699-0008.

A **RMS Software S.A.** reserva-se o direito de alterar o conteúdo deste manual, no todo ou em parte, sem prévio aviso.

O nome RMS e os logotipos RMS, RMS/Retail são marcas registradas da RMS Software e suas empresas afiliadas no Brasil. Todos os demais nomes mencionados podem ser marcas registradas e comercializadas pelos seus proprietários.

RMS Software S.A. - Uma empresa TOTVS. 11 2699-0008 – www.rms.com.br

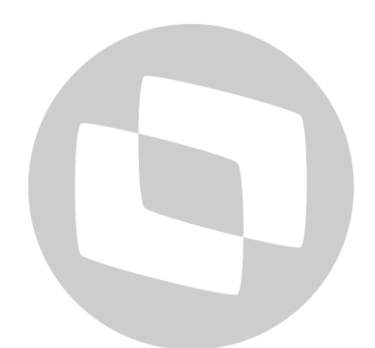

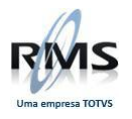

# **ÍNDICE**

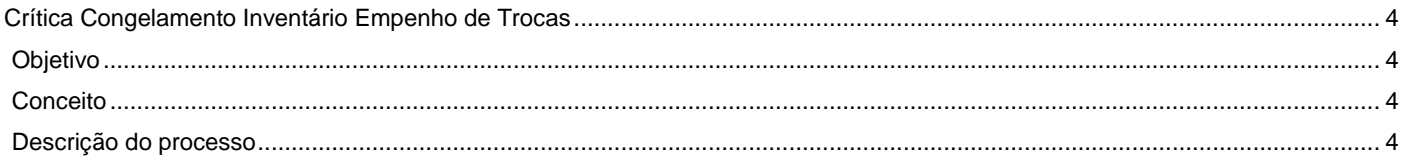

# D TOTVS

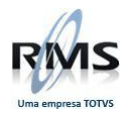

#### <span id="page-3-0"></span>**Crítica Congelamento Inventário Empenho de Trocas**

#### <span id="page-3-1"></span>**Objetivo**

Para sanar este problema, as notificações antes do congelamento serão transportadas para a data após o congelamento, com saldo de três horas adicionais.

É importante destacar que o estoque dos produtos não será alterado, todo o controle será efetuado no inventário, no ultimo inventário do item e no inventário novo, que estará sendo congelado.

Desta forma, o cliente não irá precisar se preocupar em cancelar as notificações ou faturar as mesmas para congelar o inventário.

Será gravado todo ajuste feito neste processo de transportar as notificações para a data atual para fins de auditoria e monitoramento do processo.

#### <span id="page-3-2"></span>**Conceito**

Foi identificado no Depósito de Trocas que as notificações efetuadas antes do Inventário e após o Inventário, quando faturadas em uma única nota, apresenta divergência. Portanto, foi realizada uma revisão em todos os módulos do RMS para o tratamento dos problemas de estoque.

#### <span id="page-3-3"></span>**Descrição do processo**

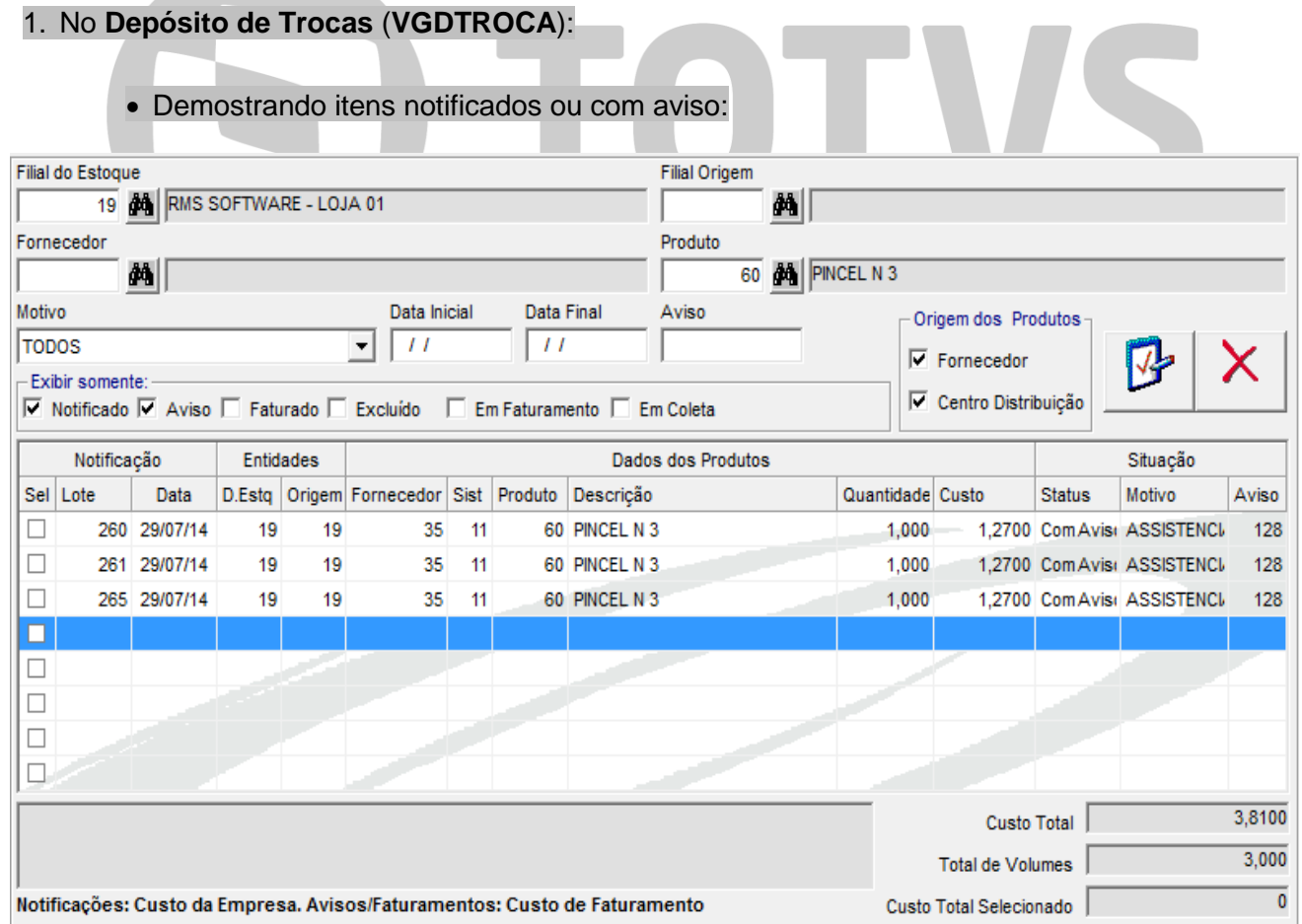

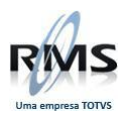

**All Services** 

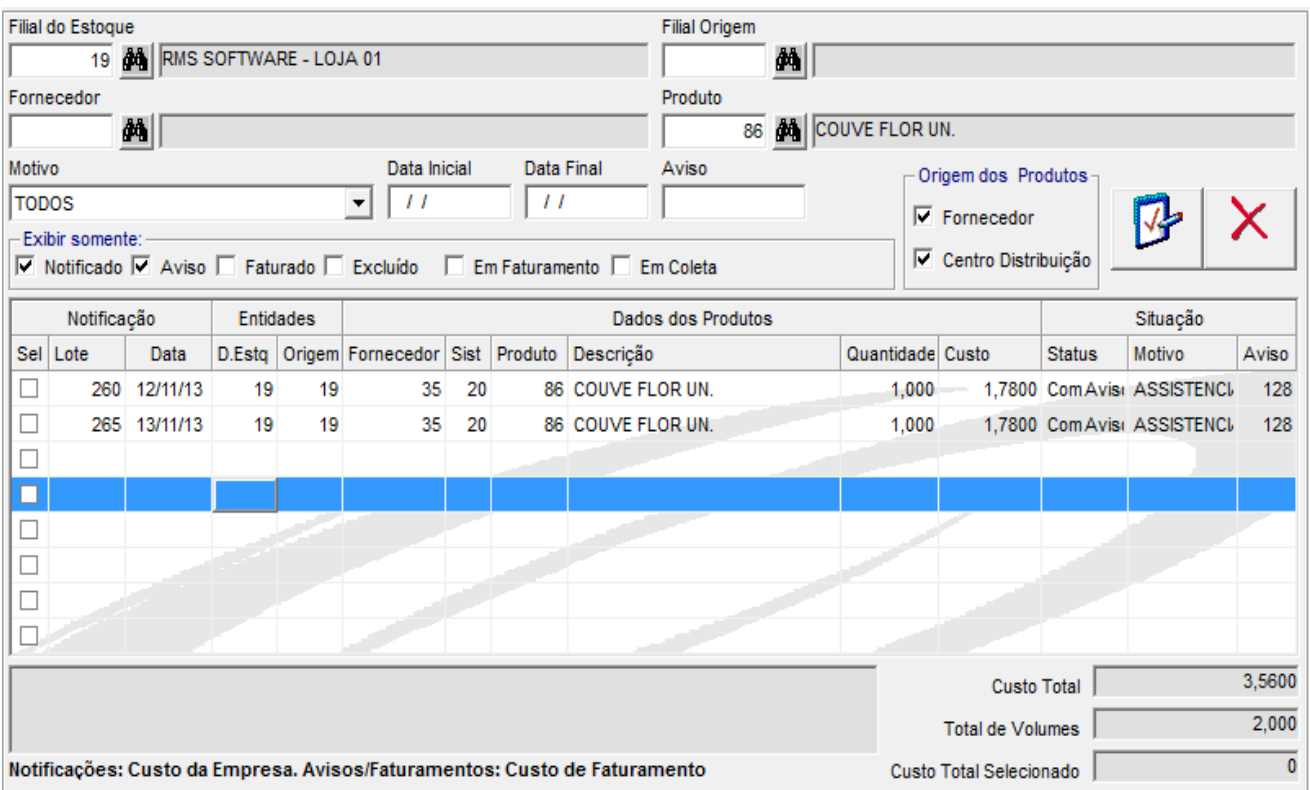

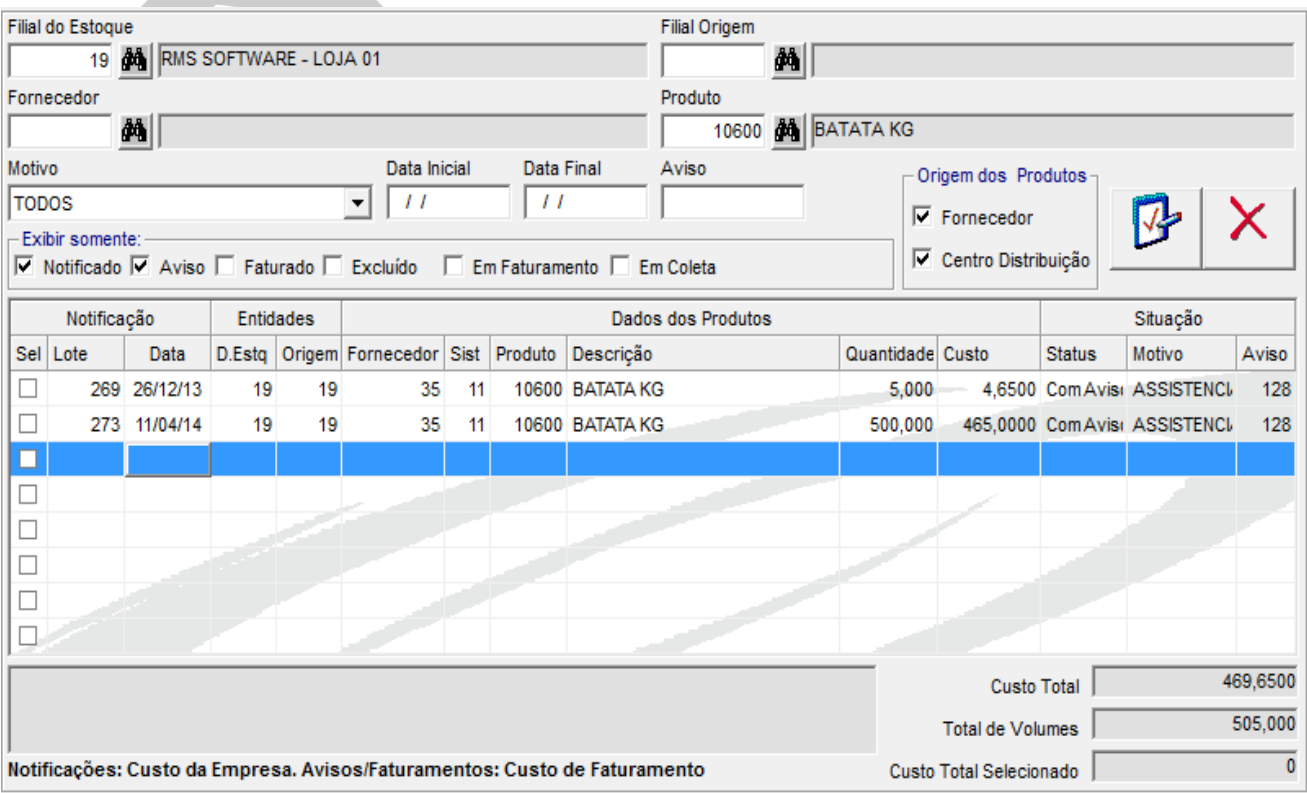

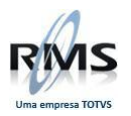

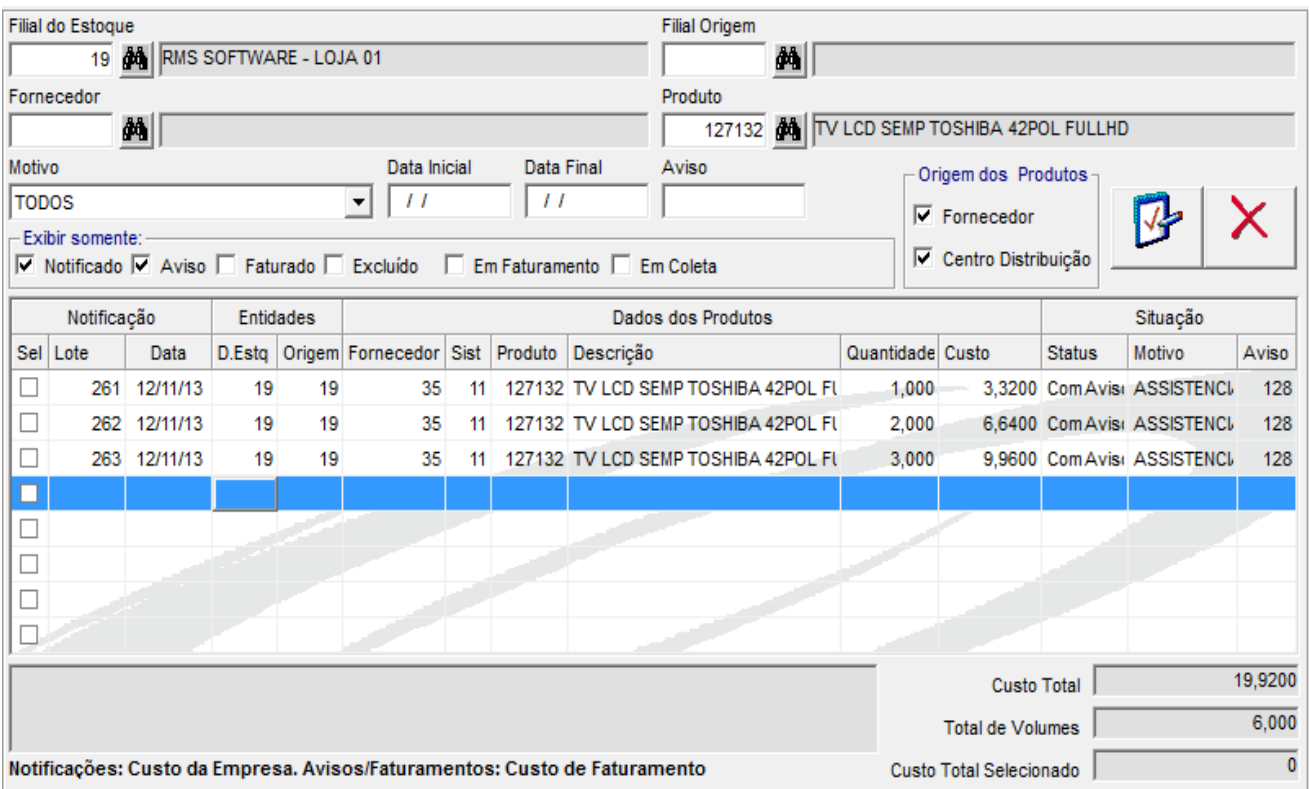

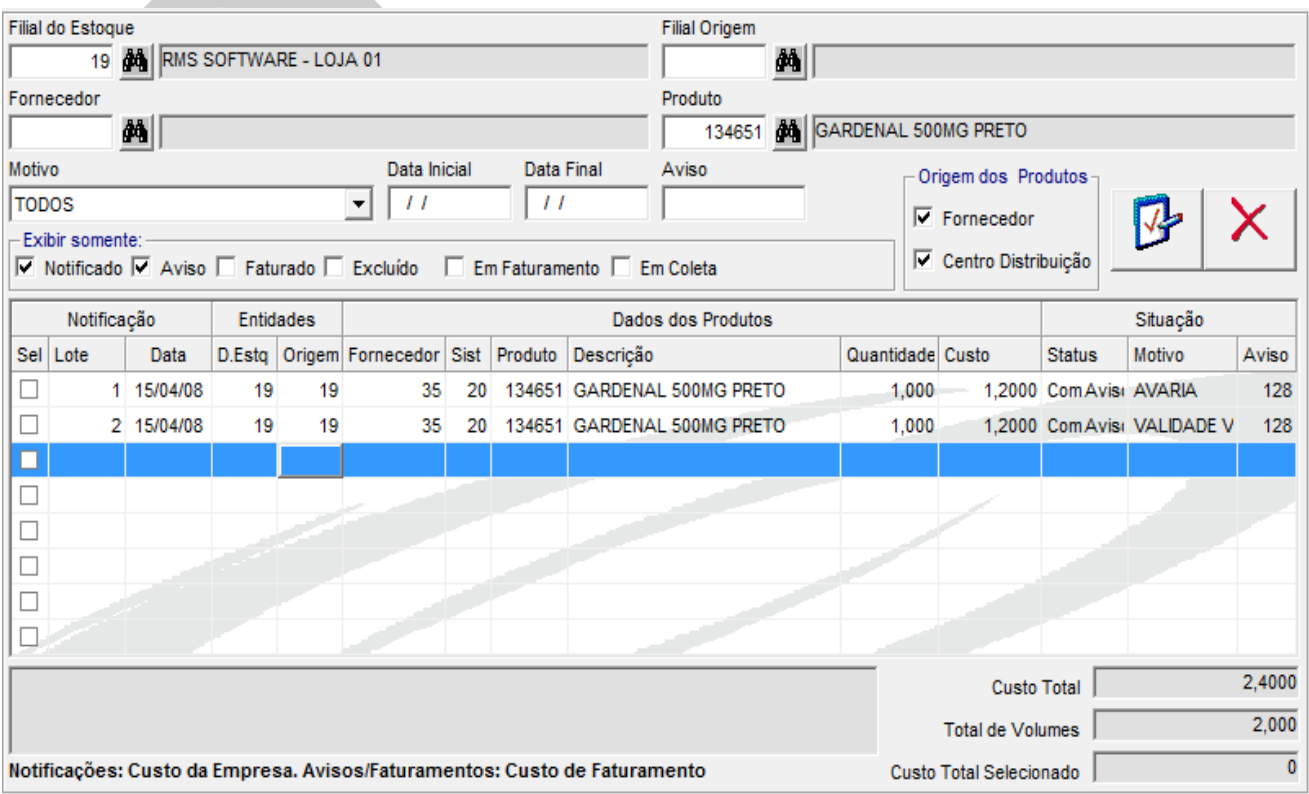

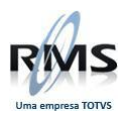

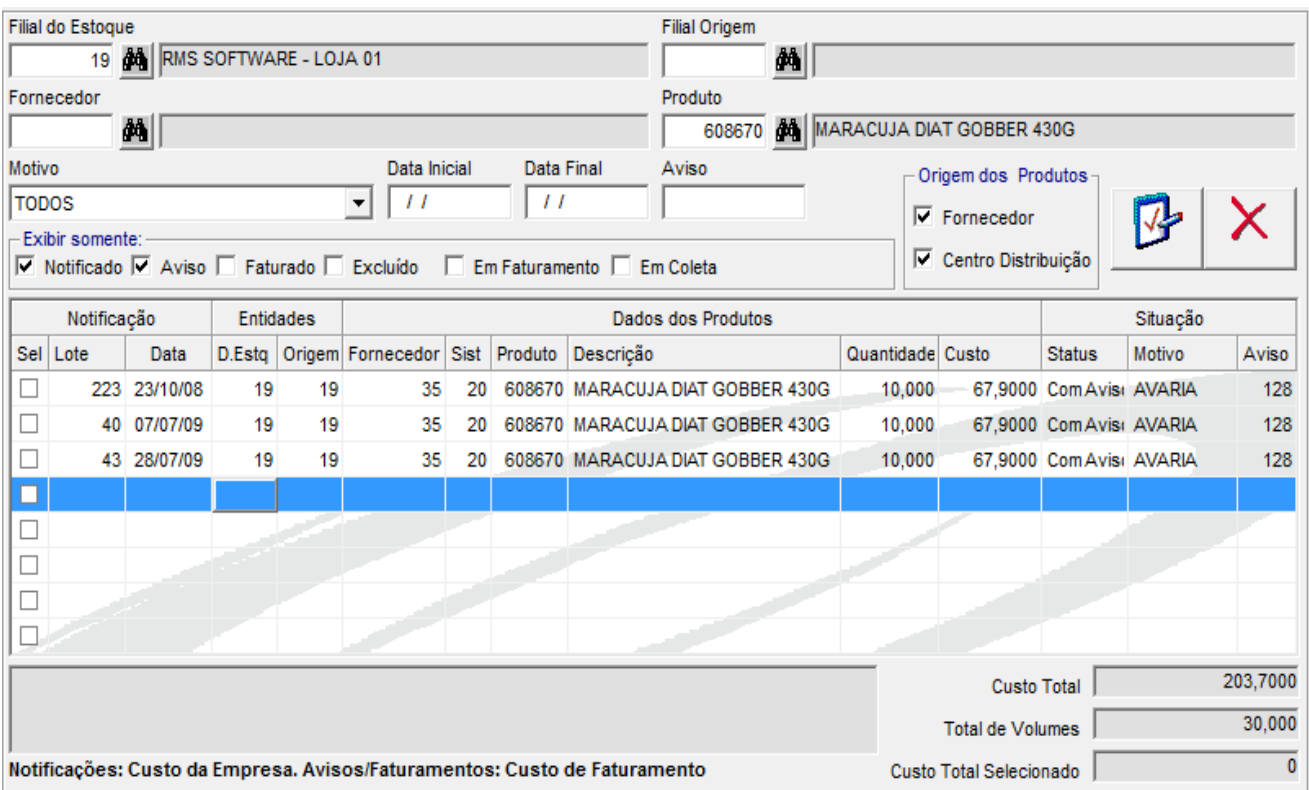

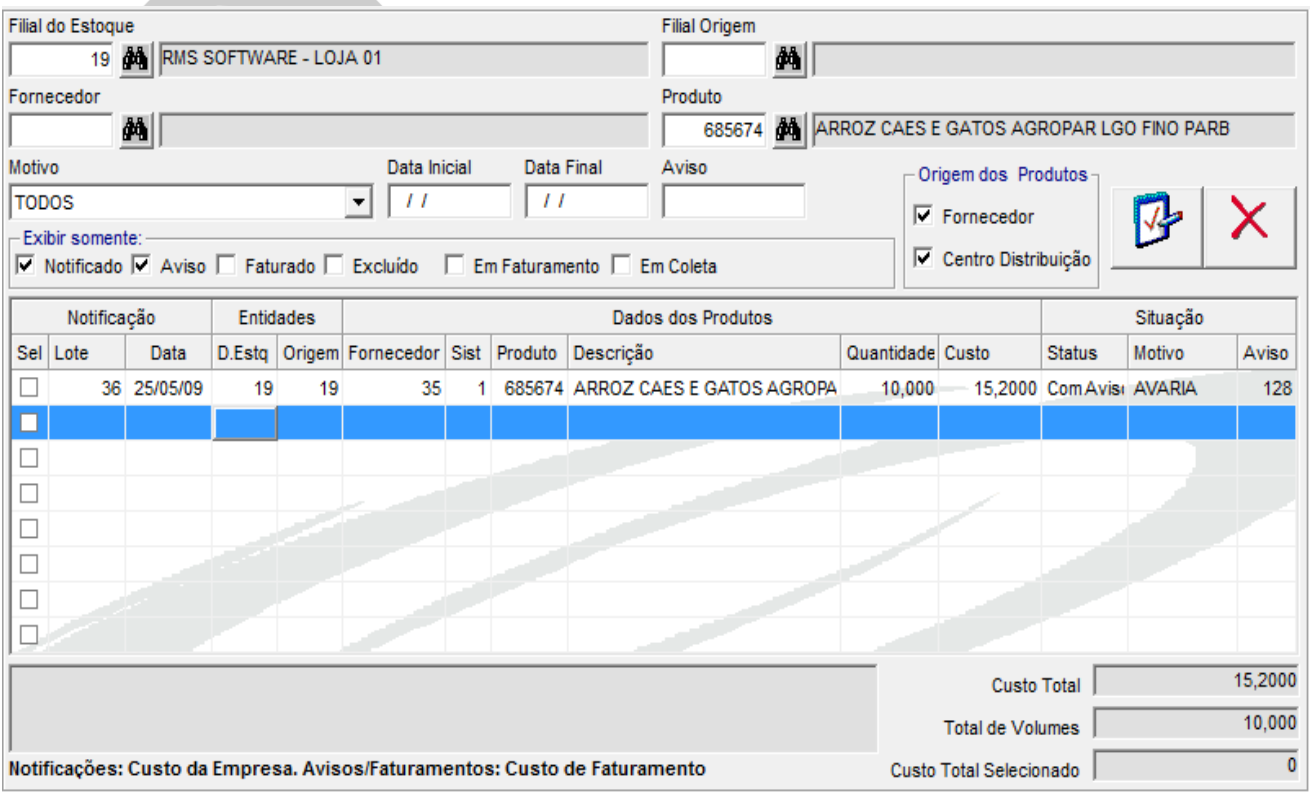

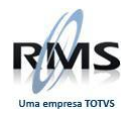

# 2. No **Extrato de Itens** (**VGIREXTR**):

# Consulta dos Itens antes do congelamento do novo inventário:

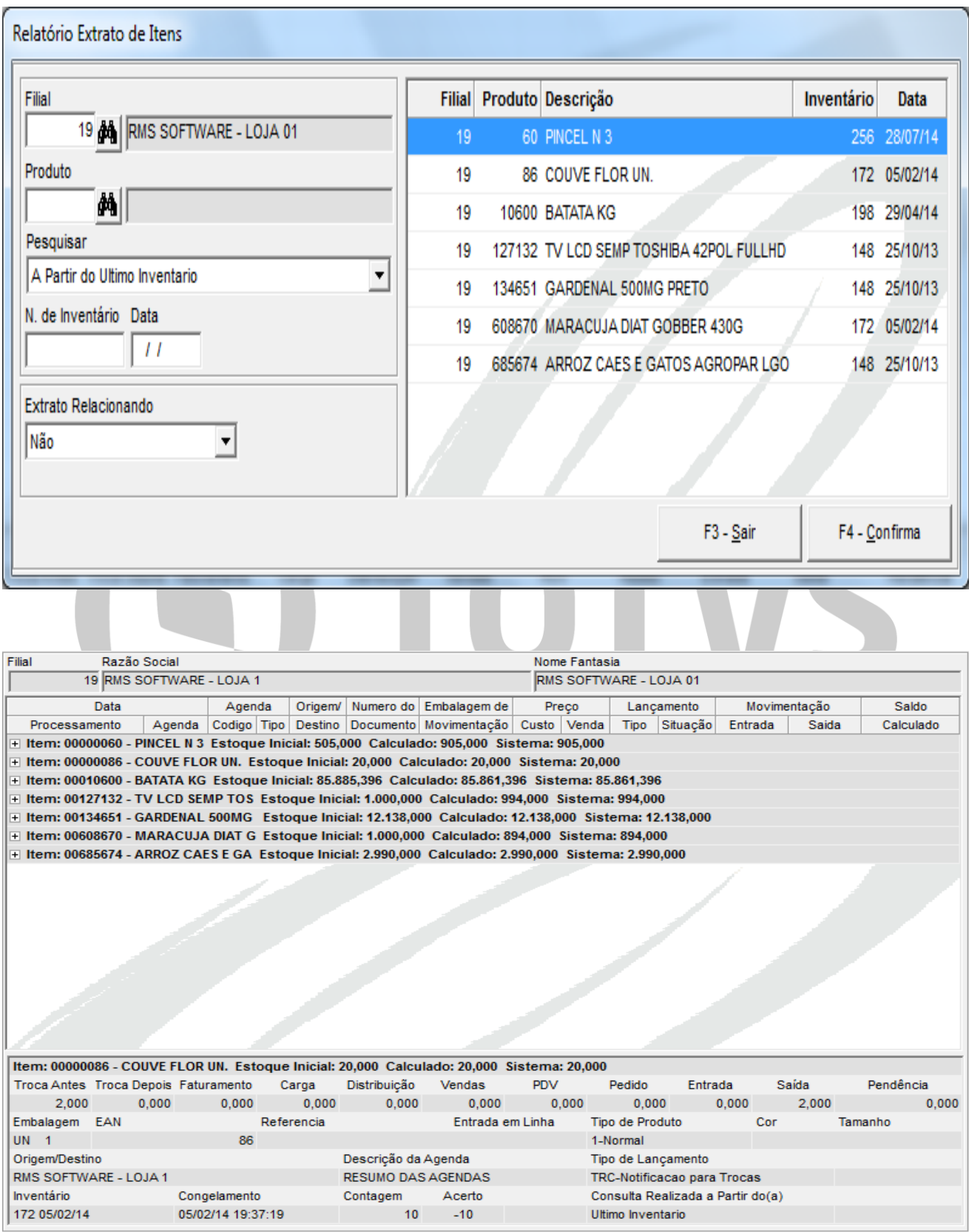

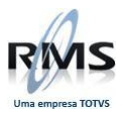

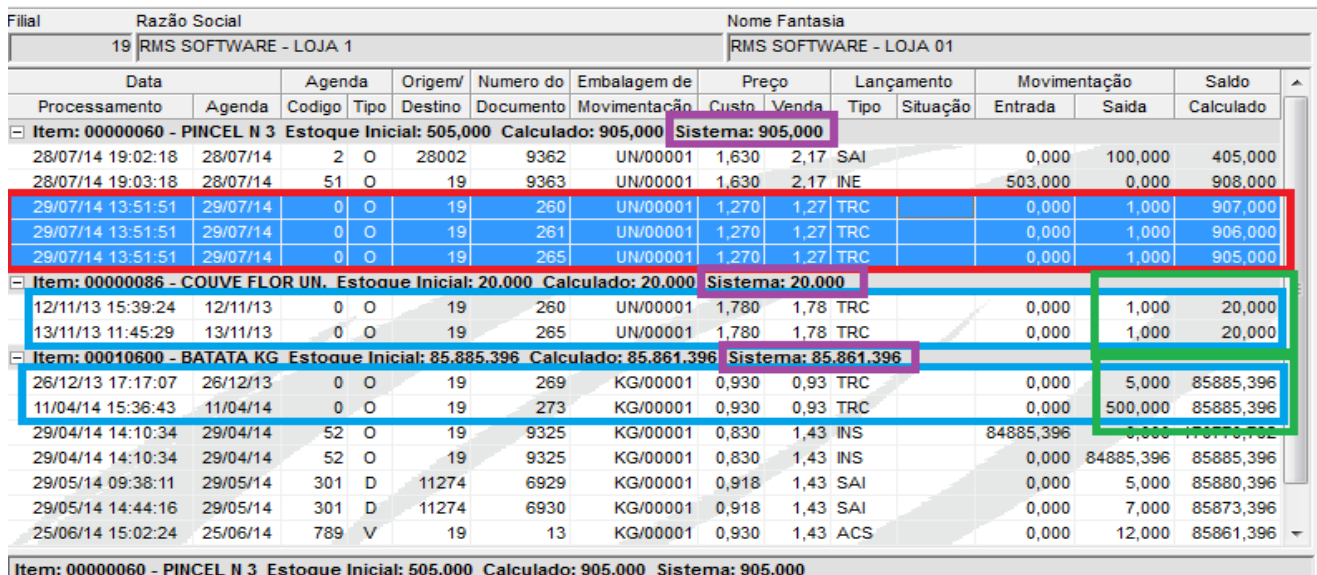

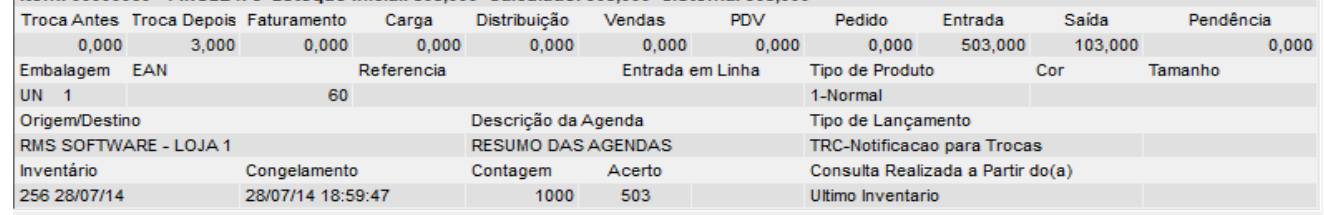

OTNS

#### Legenda:

- **Trocas após o último inventário**
- **Trocas antes do último inventário**
- **Saldo atual dos itens**
- **Saldo calculado**

Ao congelar um novo inventário que contem esses itens, todas as notificações e avisos serão transportadas para a data atual. A quantidade no estoque não será alterada. O controle será feito no estoque inicial, que será acrescentado da quantidade existente no trocas, antes do congelamento do inventário.

#### 3. No **Inventário** (**VGIMCNTR**):

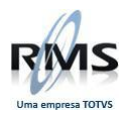

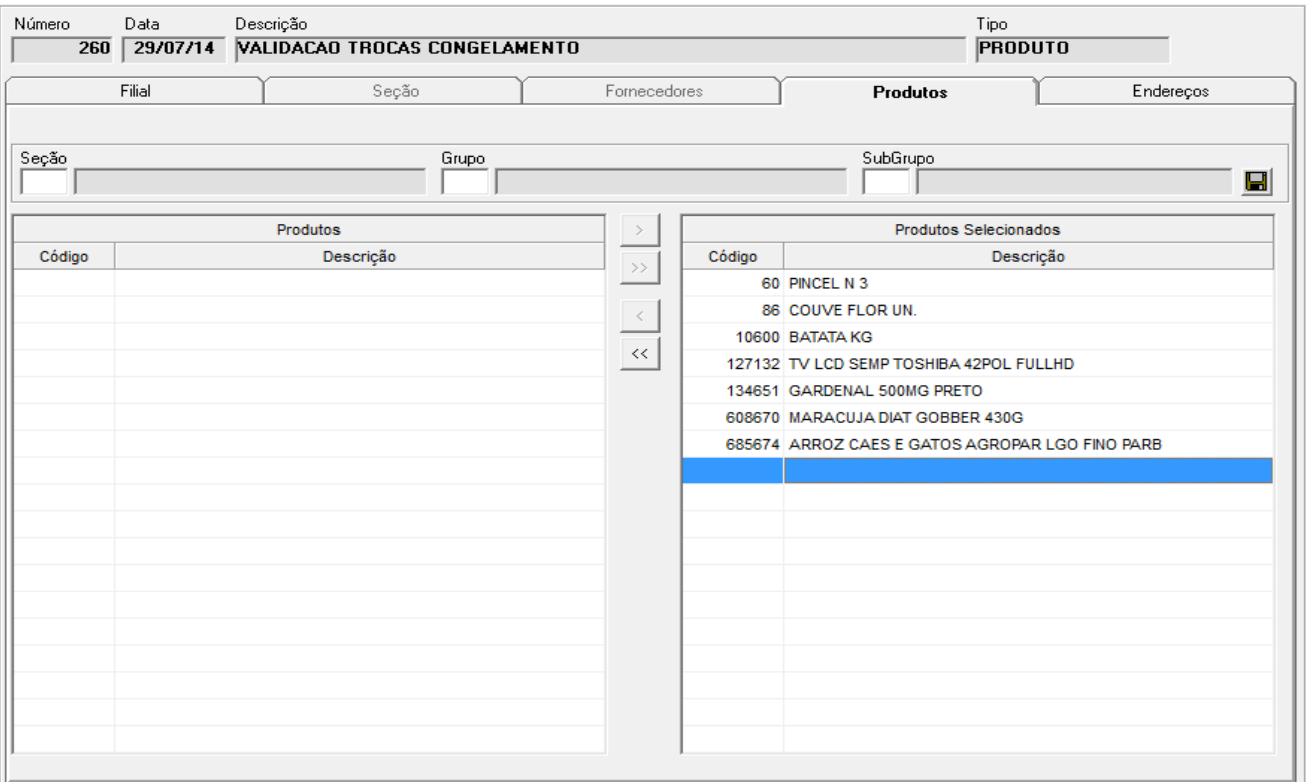

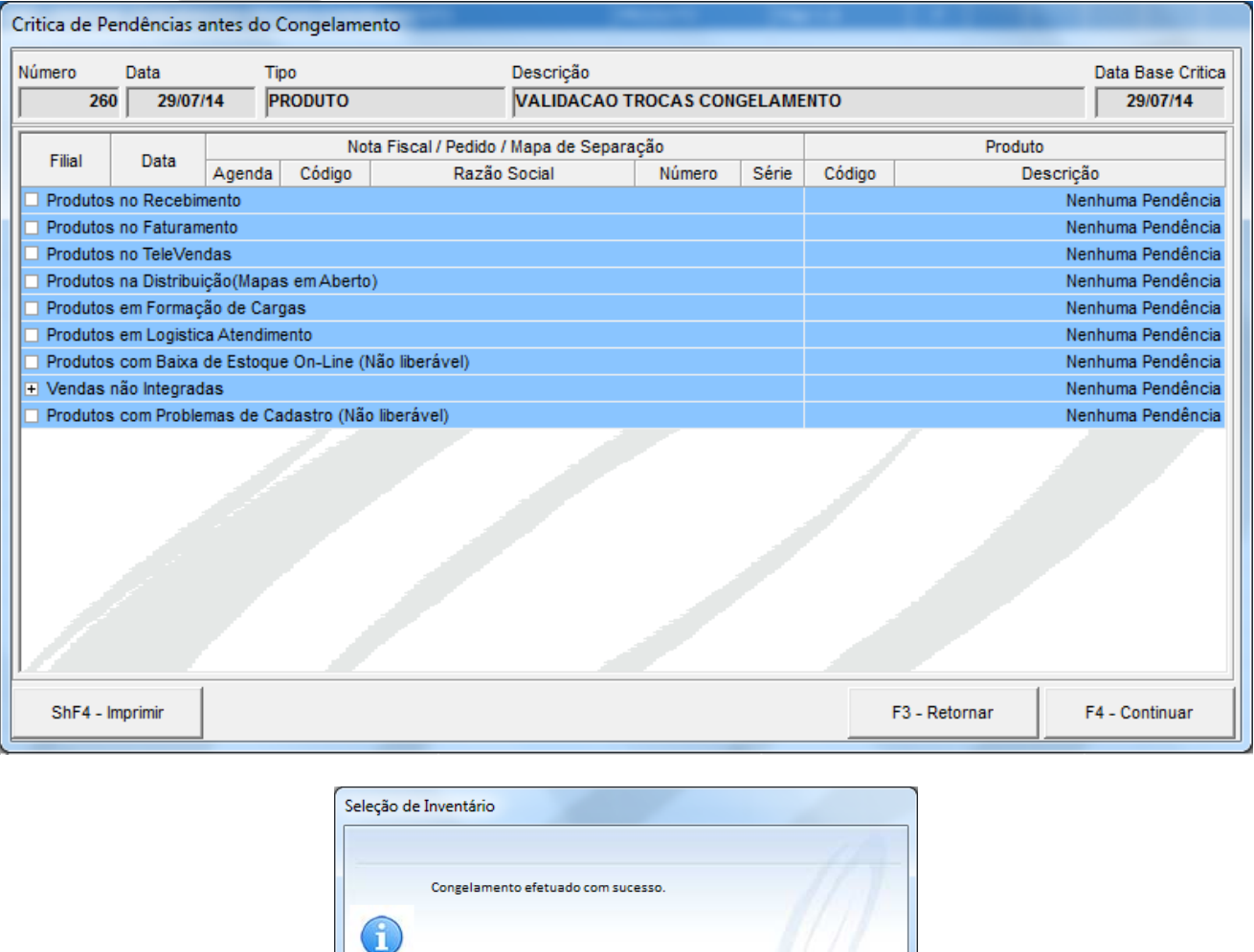

 $\frac{1}{\mathbf{Q}}$ 

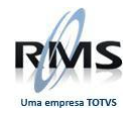

#### Veja que o inventário foi congelado às 13:57 do dia 29/07/14

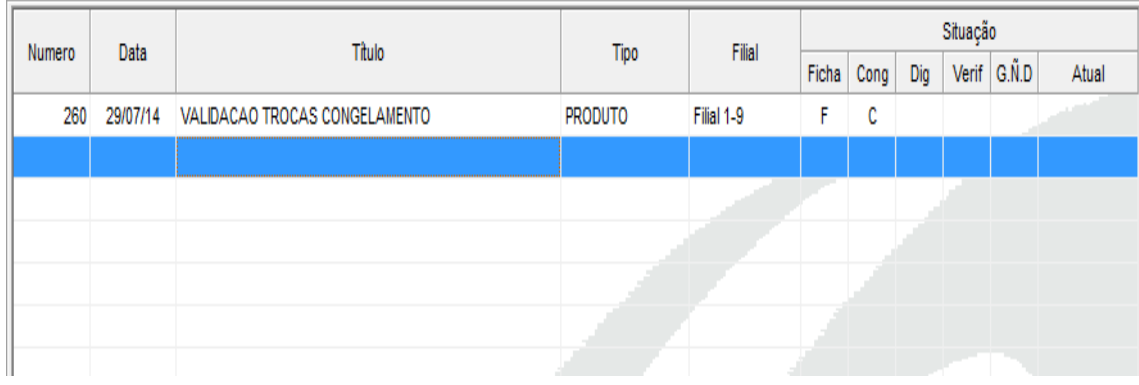

#### O horário das notificações ou avisos serão o horário do congelamento acrescido de três horas.

#### Esta pratica é para manter as notificações ou avisos após o congelamento.

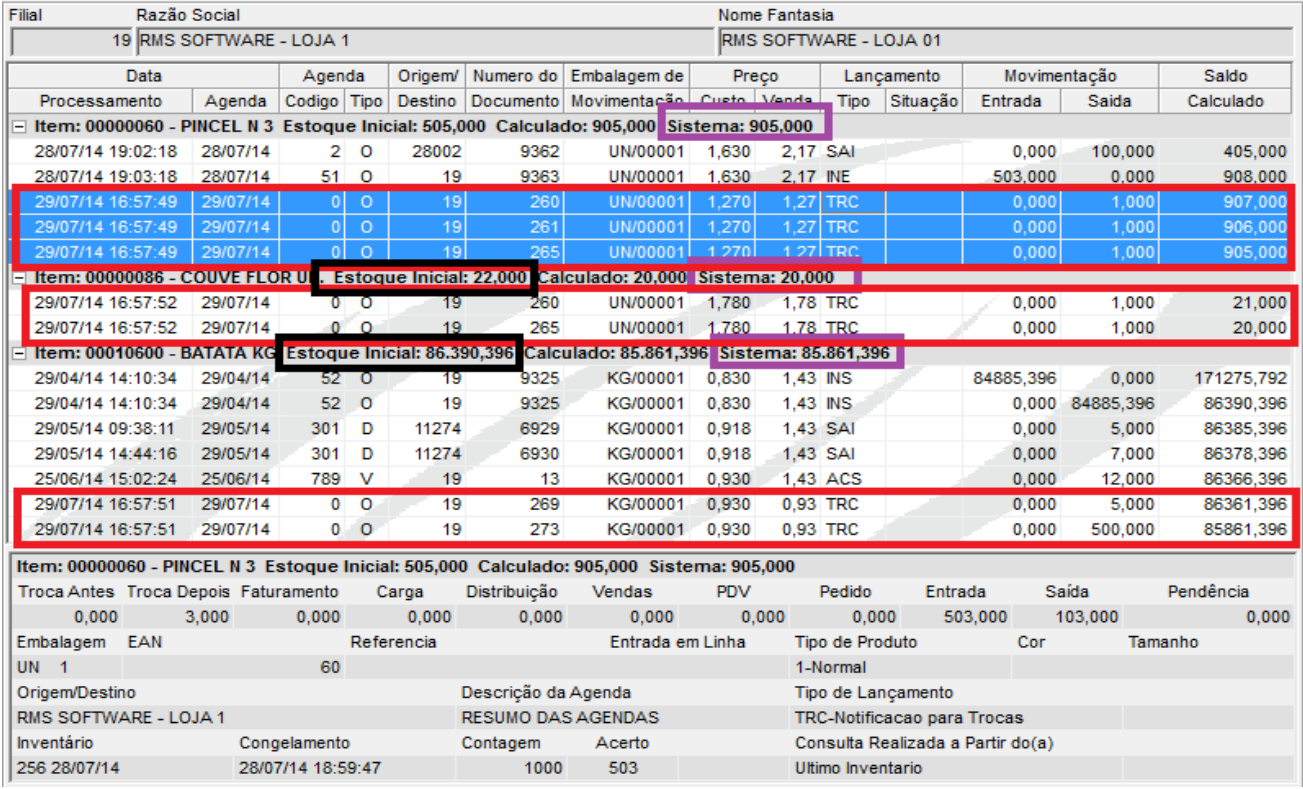

#### Legenda:

- **Saldo atual**
- **Trocas transportado**
- **Saldo calculado**

O saldo atual dos itens não foi alterado. Isso não interfere na quantidade da contagem (1000), nem no acerto (503) para definição da quebra ou sobra do item, de acordo com a quantidade digitada.

A quantidade existente no Trocas transportado, passa a ser considerada no Saldo Calculado, pois a data de processamento é atualizada para a data do Congelamento, mantendo a mesma data da notificação na

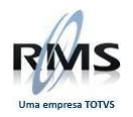

data da Agenda. Esse controle é feito atualizando a quantidade do estoque inicial com a quantidade a ser considerada no Saldo Calculado.

#### 4. No **Deposito de Trocas** (**VGDTROCA**):

#### Após congelamento do inventário:

#### i.Notificação ou Aviso são transportada para data do congelamento do novo inventário.

#### ii.O horário desta é o horário do congelamento acrescido de três horas.

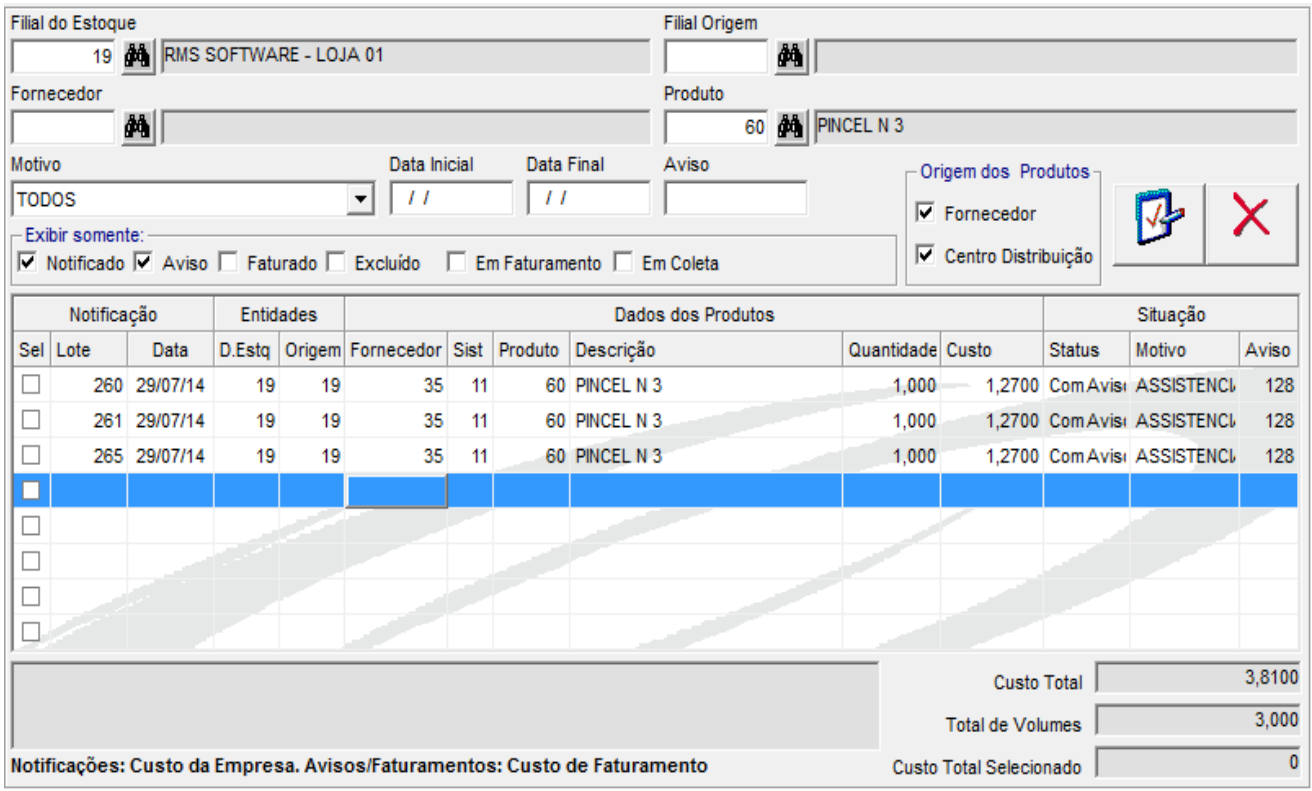

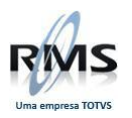

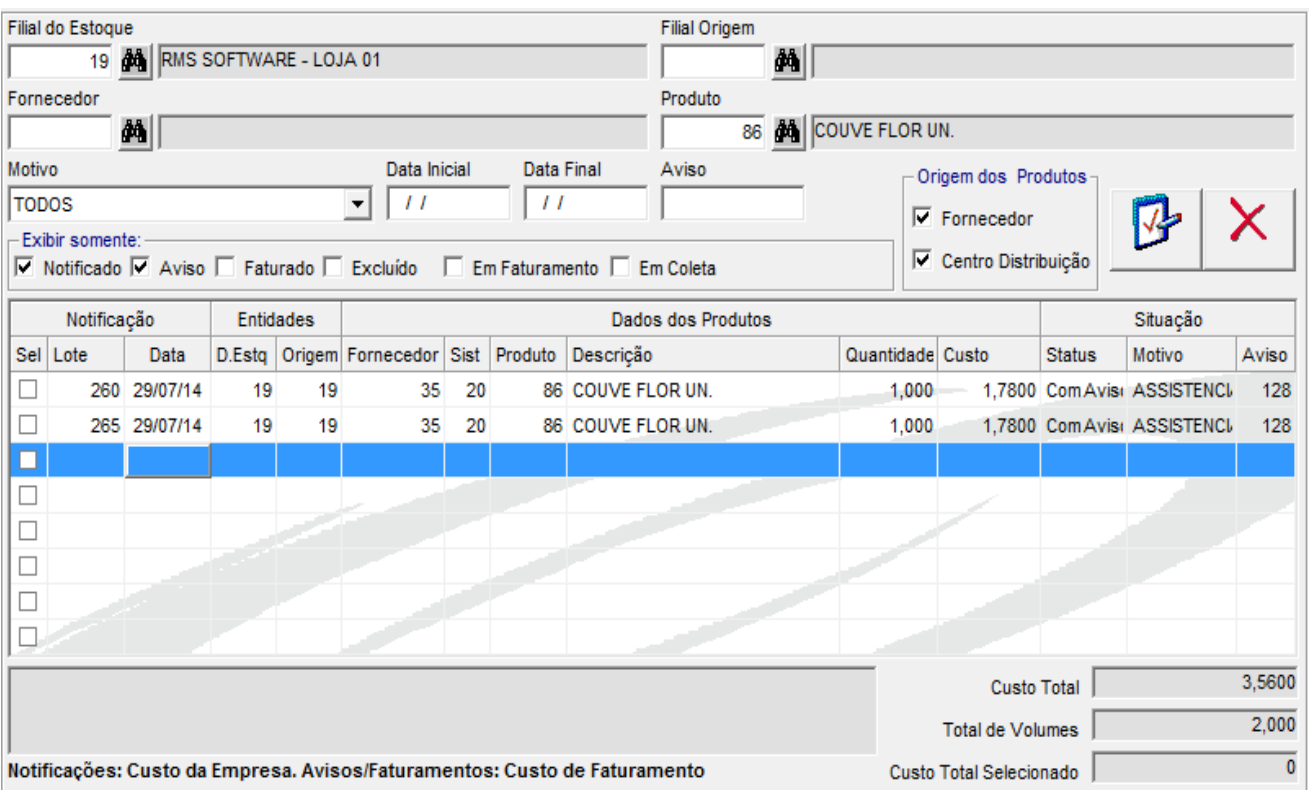

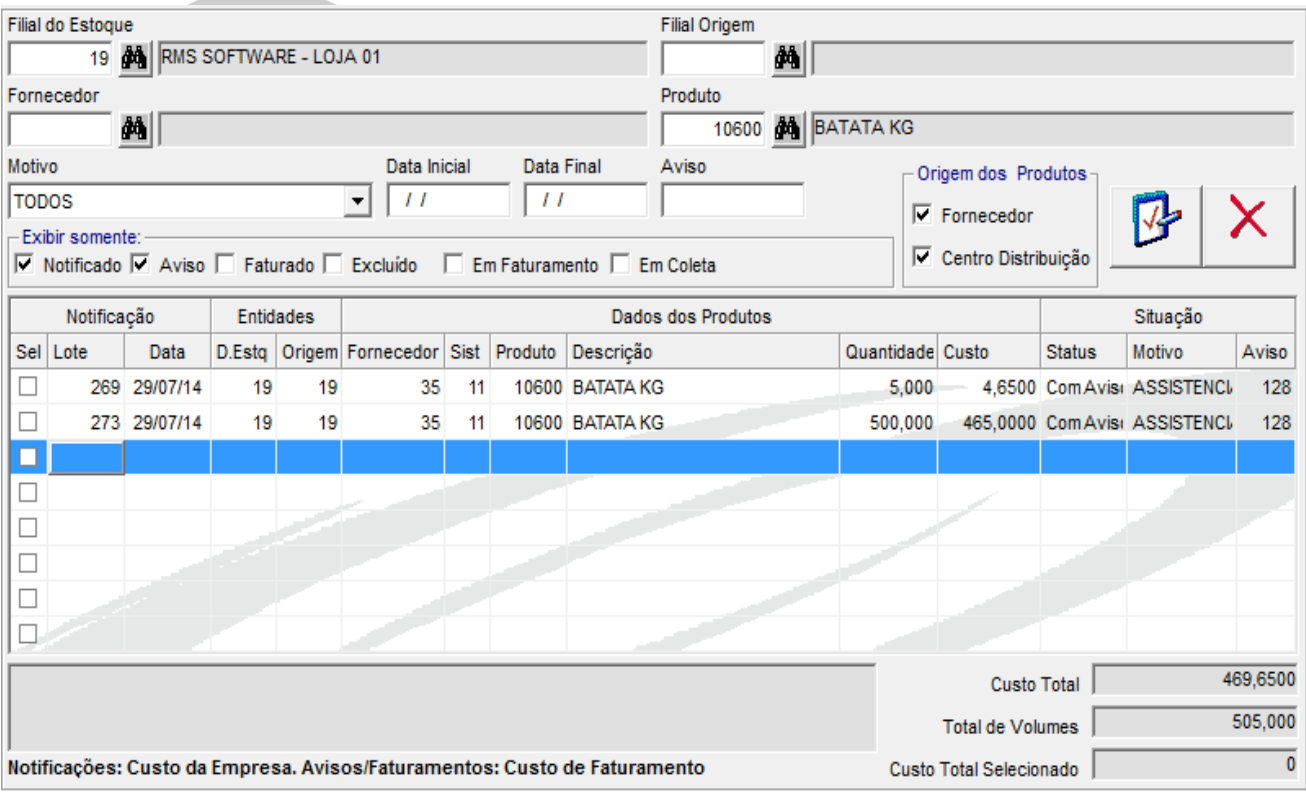

### 5. Monitoramento **do Processo** (**AG1ESPEN**):

#### É possível identificar quais inventários foram processados por conta desta situação

A quantidade que o item tinha de trocas antes do inventário é gravado na tabela acompanhada com o número do inventário. O número do inventário é 260.

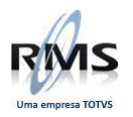

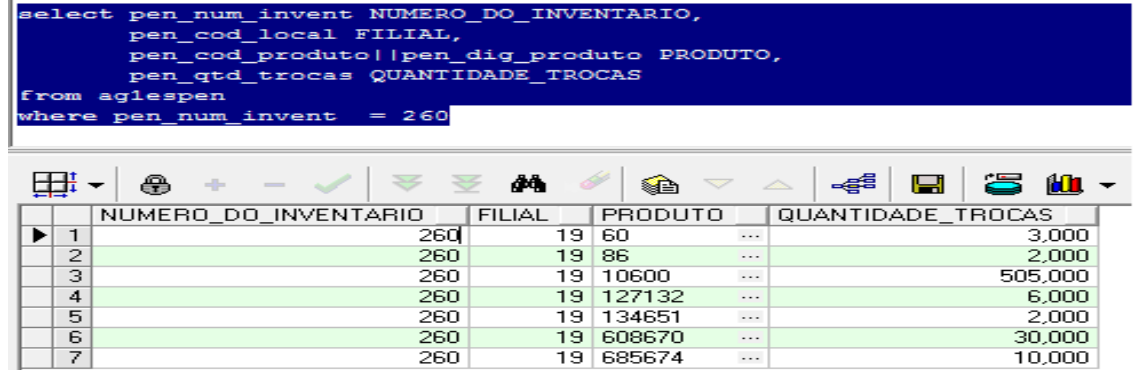

Se o trocas antes do congelamento incidir no último inventário atual, o mesmo também será gravado.

# 6. Atualizando o inventário (VGIMCNTR)

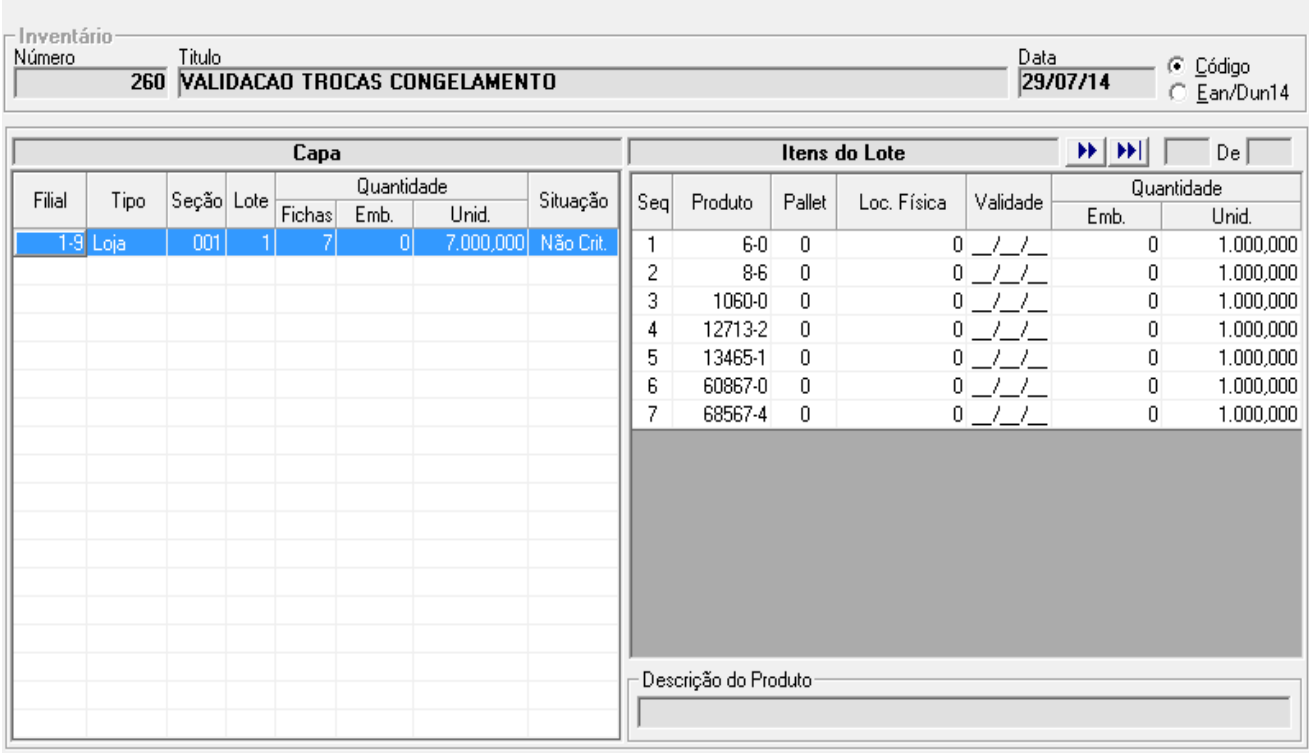

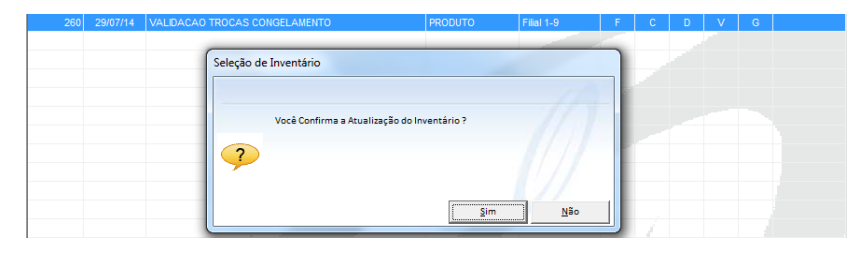

### Ao clicar em SIM, surgirá a tela abaixo:

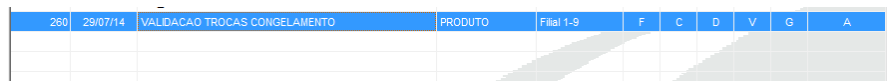

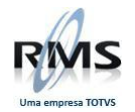

# 7. Consulta no Extrato de itens

# Validando uma QUEBRA no ITEM 6-0

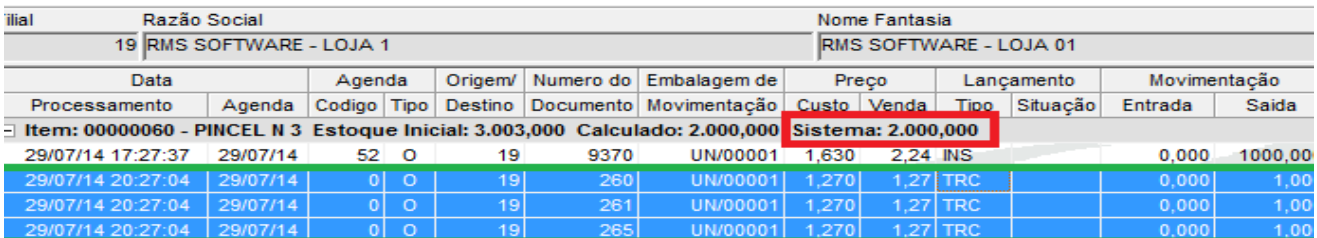

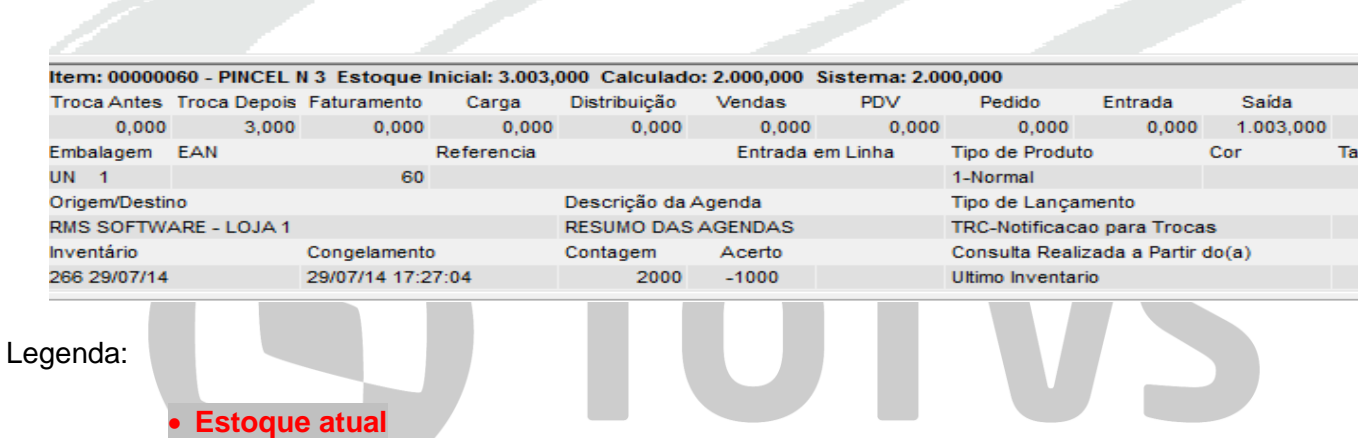

**Quantidade de itens no trocas**

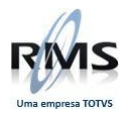

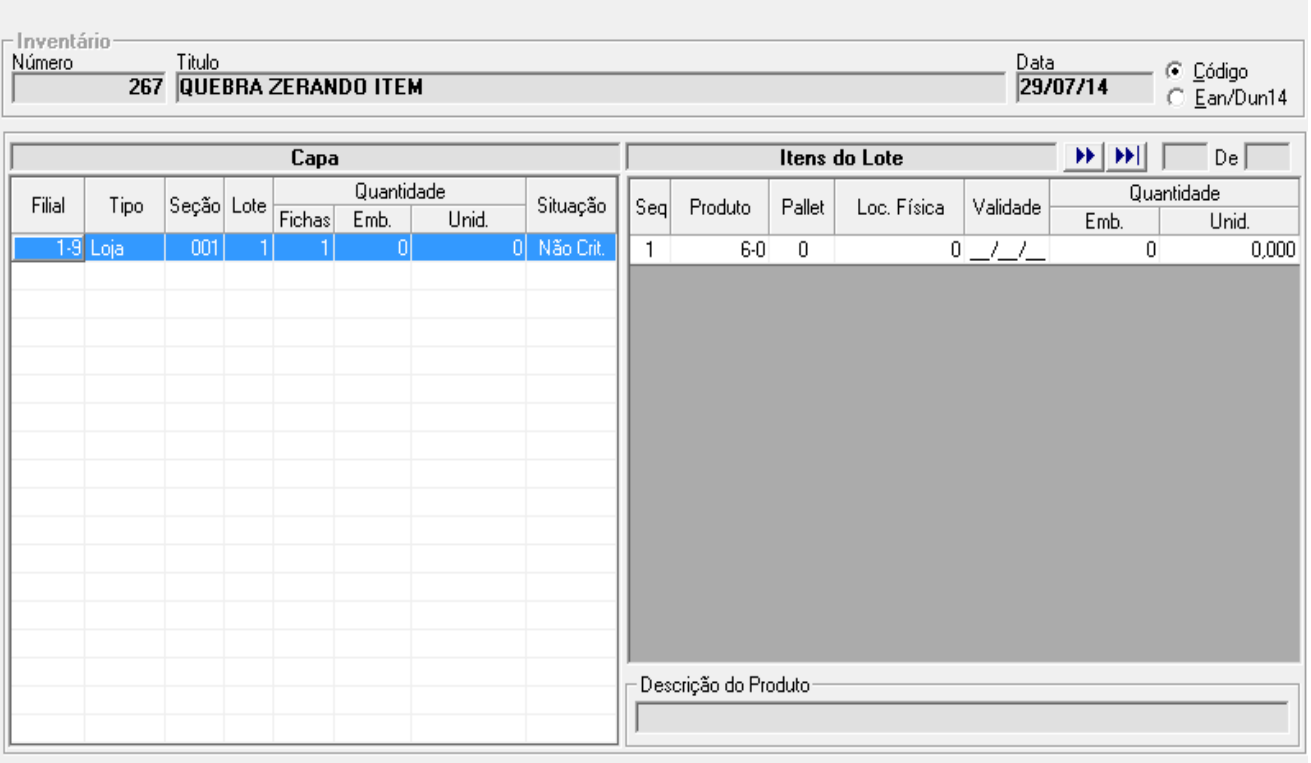

#### Criando um inventário e digitando ZERO para o item

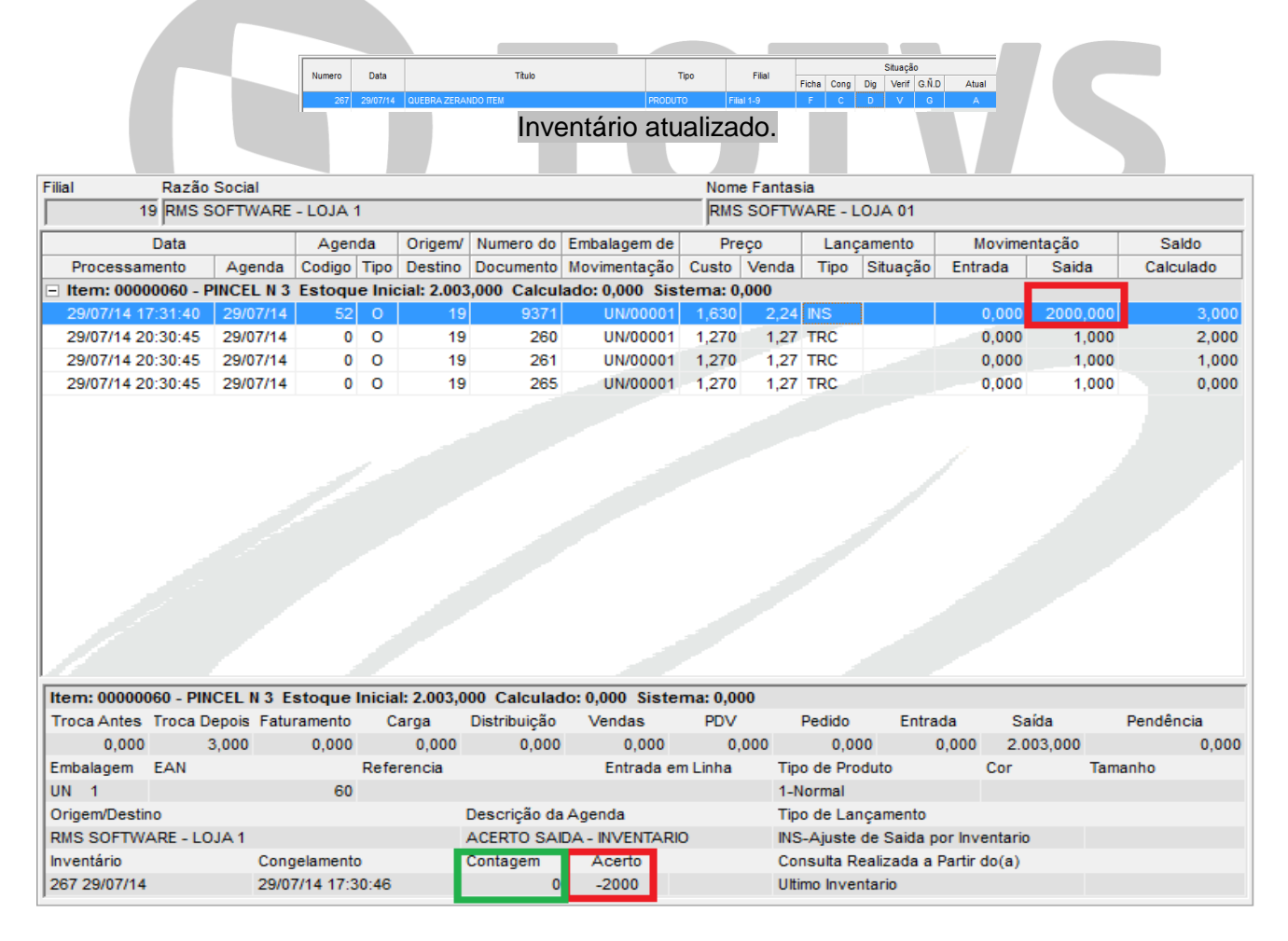

#### Legenda:

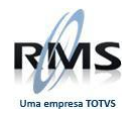

#### **Quantidade da quebra**

**Quantidade da contagem**

#### O valor não foi alterado, pois foi digitado zero, portanto o correto é a saída de 2.000.

#### Validando SOBRA no ITEM 6-0

#### o O item tem ZERO no estoque e será feito um inventário e digitado 1.000 unidades.

#### o Observar que como no QUEBRA, o trocas irá se manter sempre à frente no inventário

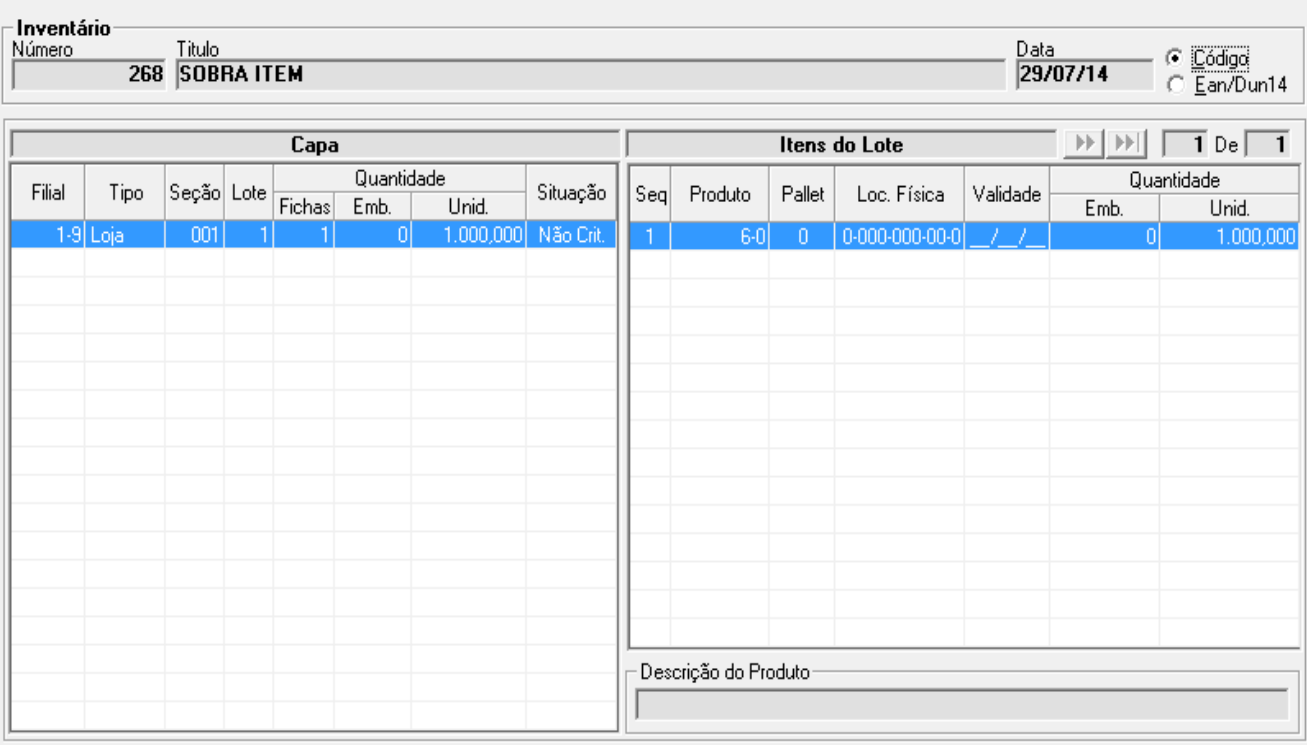

#### Criando inventário e digitando 1000 para o item.

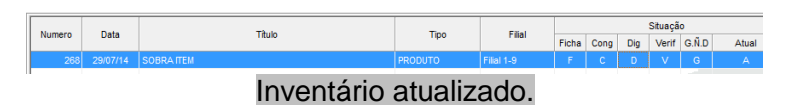

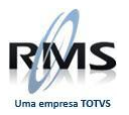

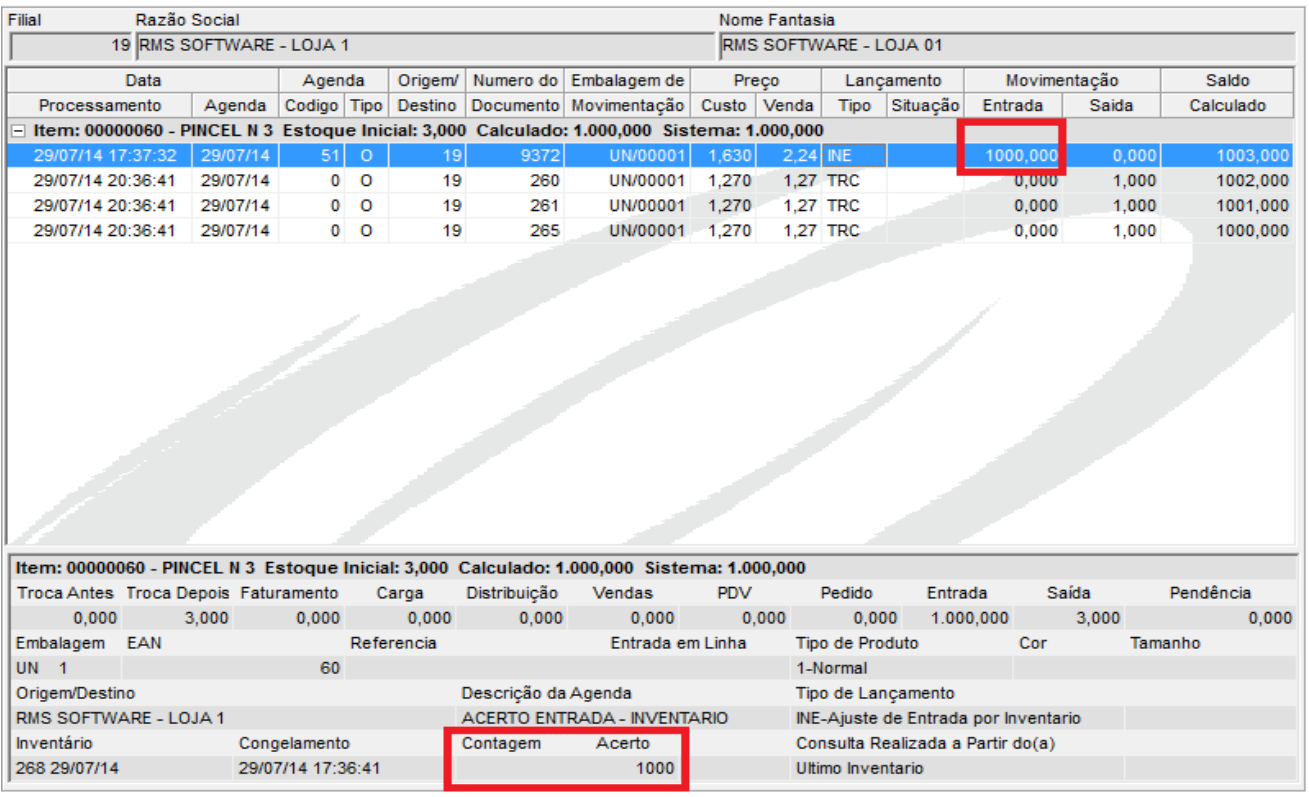

**Quantidade contada e acerto**

Veja que a quantidade no estoque era zero, portanto a quantidade que entrou foi o total digitado. Assim como no QUEBRA, o SOBRA também não altera a quantidade das notas por causa do TROCAS.

8. A origem do problema na prática.

O cliente faturou uma nota de 68 unidades na agenda 531

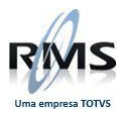

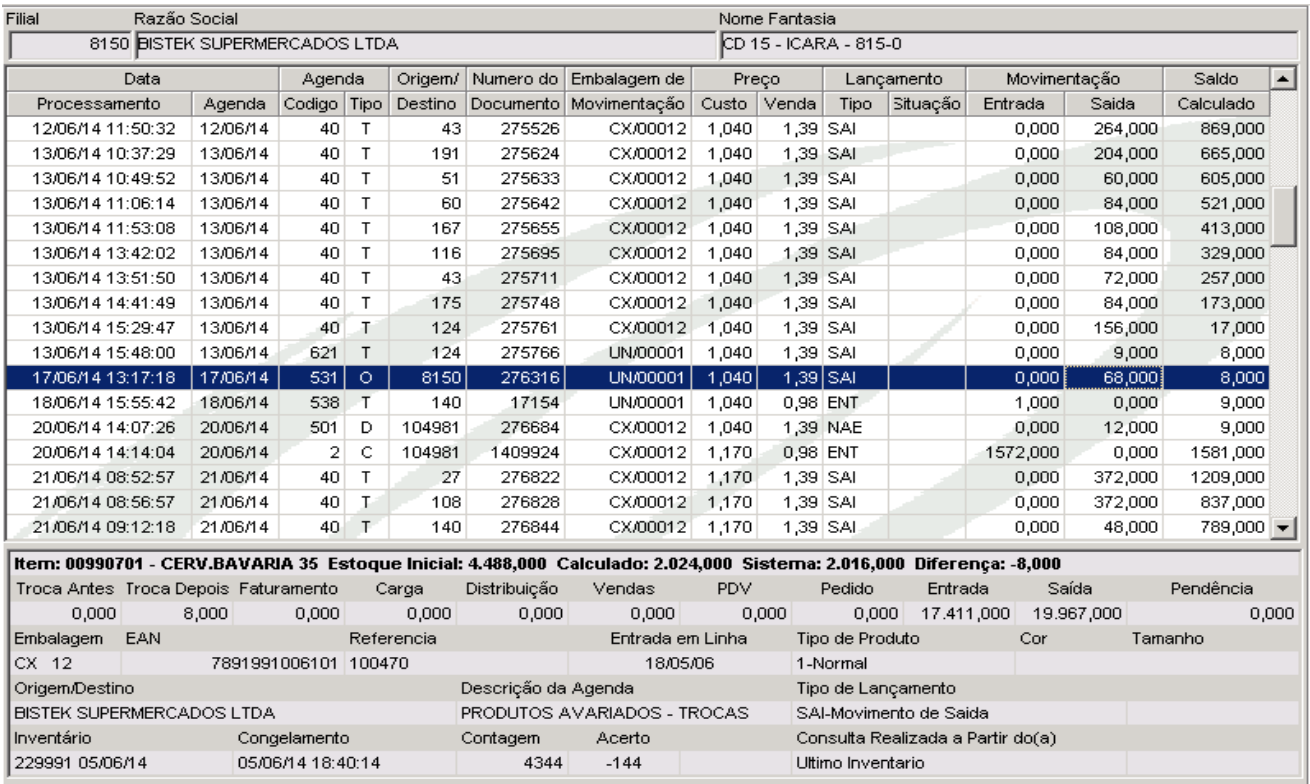

Esta quantidade não foi calculada pelo sistema, pois na nota contem quantidade notificada antes do congelamento do inventario.

Este processo estaria correto se toda a quantidade fosse notificada antes do congelamento. Mas desta quantidade 8 unidades foram notificadas após o congelamento.

Então deste total, 8 unidades deveriam ser consideradas pelo estoque, extrato de itens.

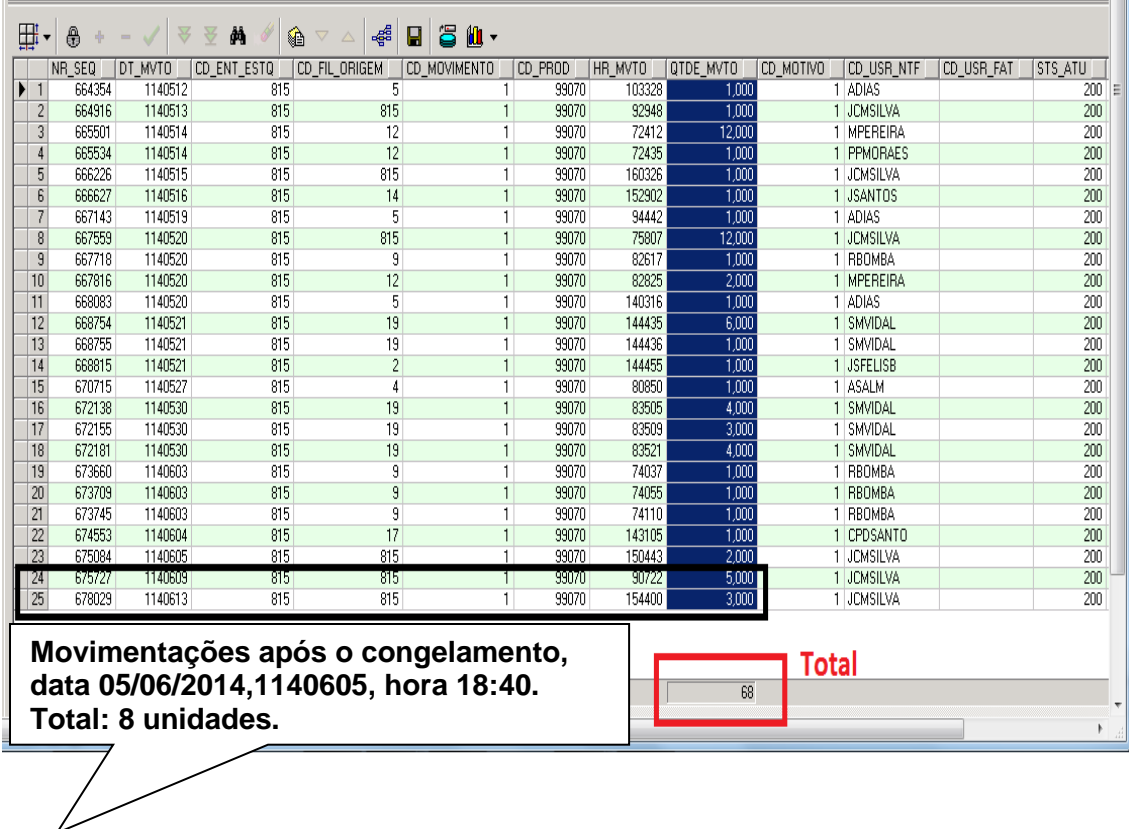

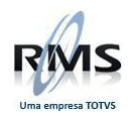

Como não é possível controlar o faturamento das notas no depósito de trocas (faturar separado as notas antes e depois do congelamento), ao congelar a quantidade notificada será transportada para após o inventário.

# TOTVS